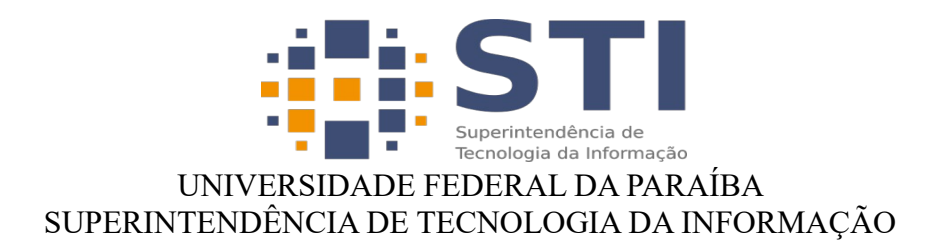

## **Compartilhamento de arquivos no drive.ufpb.br**

## **Compartilhando arquivos**

Clique no ícone indicado na imagem ao lado;

Em seguida, digite o nome do arquivo de acordo com a lista passada no campo Pesquisar, em seguida clique no arquivo;

## Pesquisar

Pesquisar Aplicativos, Arquivos, Etiquetas, Coment

A

ē

H

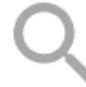

Comece a digitar para pesquisar

Depois clique na aba Compartilhan, em seguida na opção Link de compartilhamento clique no ícone destacado na figura;

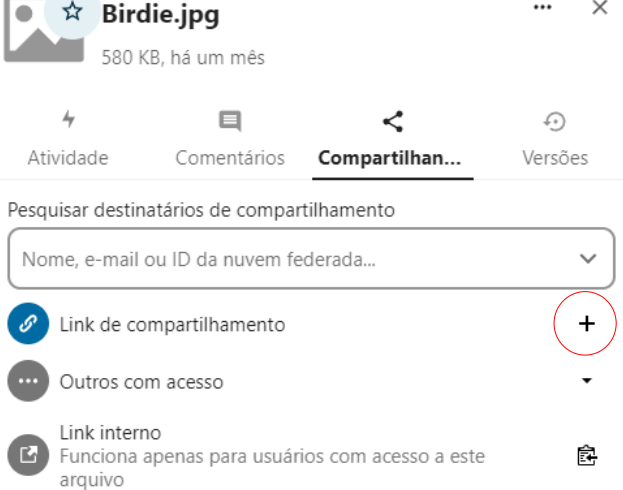

Repita o processo para os demais arquivos;